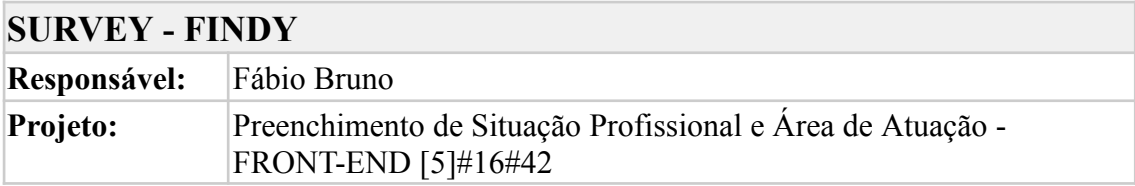

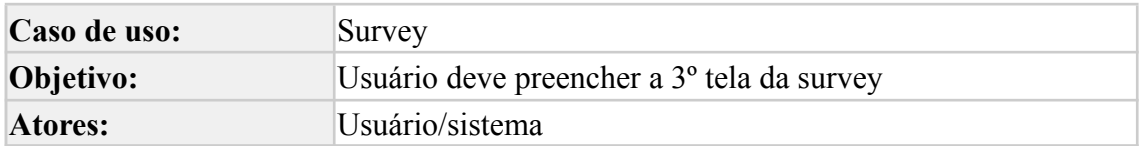

### **CRITÉRIOS DE ACEITE**

CA01 - A terceira tela do survey deve exibir três perguntas distintas e claramente rotuladas: "Qual é a sua situação profissional atual?", "Qual é sua área de atuação atual ou mais recente? (Se aplicável)" e "Qual o seu objetivo ao participar dos projetos da Findy?".

CA02 - A primeira pergunta, "Qual é a sua situação profissional atual?", deve ser associada a um menu suspenso com as seguintes opções pré-definidas: Empregado em tempo integral na área de tecnologia, Empregado em tempo integral fora da área de tecnologia, Estudante ou estagiário na área de tecnologia, Desempregado buscando oportunidades na área de tecnologia.

CA03 - A segunda pergunta, "Qual é sua área de atuação atual ou mais recente? (Se aplicável)", deve ser associada a um menu suspenso com várias opções pré-definidas relativas à tecnologia, como: Desenvolvimento Frontend, Desenvolvimento Backend, Desenvolvimento Fullstack, Engenharia de Software, DevOps, Segurança da Informação, Data Science, Engenharia de Dados, Análise de Dados, UX/UI Design, Quality Assurance, Product Management, Agile, Business Inteligence, entre outros.

CA04 - A terceira pergunta, "Qual o seu objetivo ao participar dos projetos da Findy?", deve ser associada a um menu suspenso com as seguintes opções pré-definidas: Transição de carreira dentro da área de TI, Transição de carreira para a área de TI, Consolidar os conhecimentos dentro da minha área, Ajudar outras pessoas a aprimorar seus conhecimentos.

CA05 - Cada pergunta exige uma resposta obrigatória para avançar no survey. Se o usuário tentar avançar com algum campo obrigatório vazio, mensagens de erro claras e visíveis devem ser exibidas próximas ao campo relevante, detalhando a ação necessária para corrigir o problema.

CA06 - Dois botões devem ser fornecidos na parte inferior da tela: "Próximo" e "Voltar". O botão "Próximo" permite que o usuário avance para a próxima tela do survey após preencher corretamente todas as perguntas. O botão "Voltar" permite que o usuário retorne à tela anterior do survey para revisar ou editar suas respostas, se necessário.

CA07 - Os botões "Próximo" e "Voltar" devem ser desativados (reduzindo a opacidade e impedindo cliques) até que todos os campos obrigatórios estejam preenchidos corretamente.

CA08 - A barra de progresso no topo da tela deve atualizar para indicar a terceira etapa do preenchimento do formulário (3 de 5).

CA09 - Em caso de interrupção do survey por qualquer motivo, o sistema deve ser capaz de salvar automaticamente as respostas já fornecidas pelo usuário. Quando o usuário retorna ao survey, o sistema deve abrir a tela no ponto onde o usuário parou, permitindo que ele retome o preenchimento de onde parou.

CA10 - A terceira tela do survey deve manter a estética visual consistente da marca Findy, incluindo cores, fontes e layout, proporcionando uma experiência de usuário contínua e familiar.

CA11 - Caso o usuário queira sair e salvar o que já preencheu, deverá haver um botão "salvar e sair" para que o usuário possa retornar de onde parou assim que logar novamente na plataforma

#### Cenários de testes

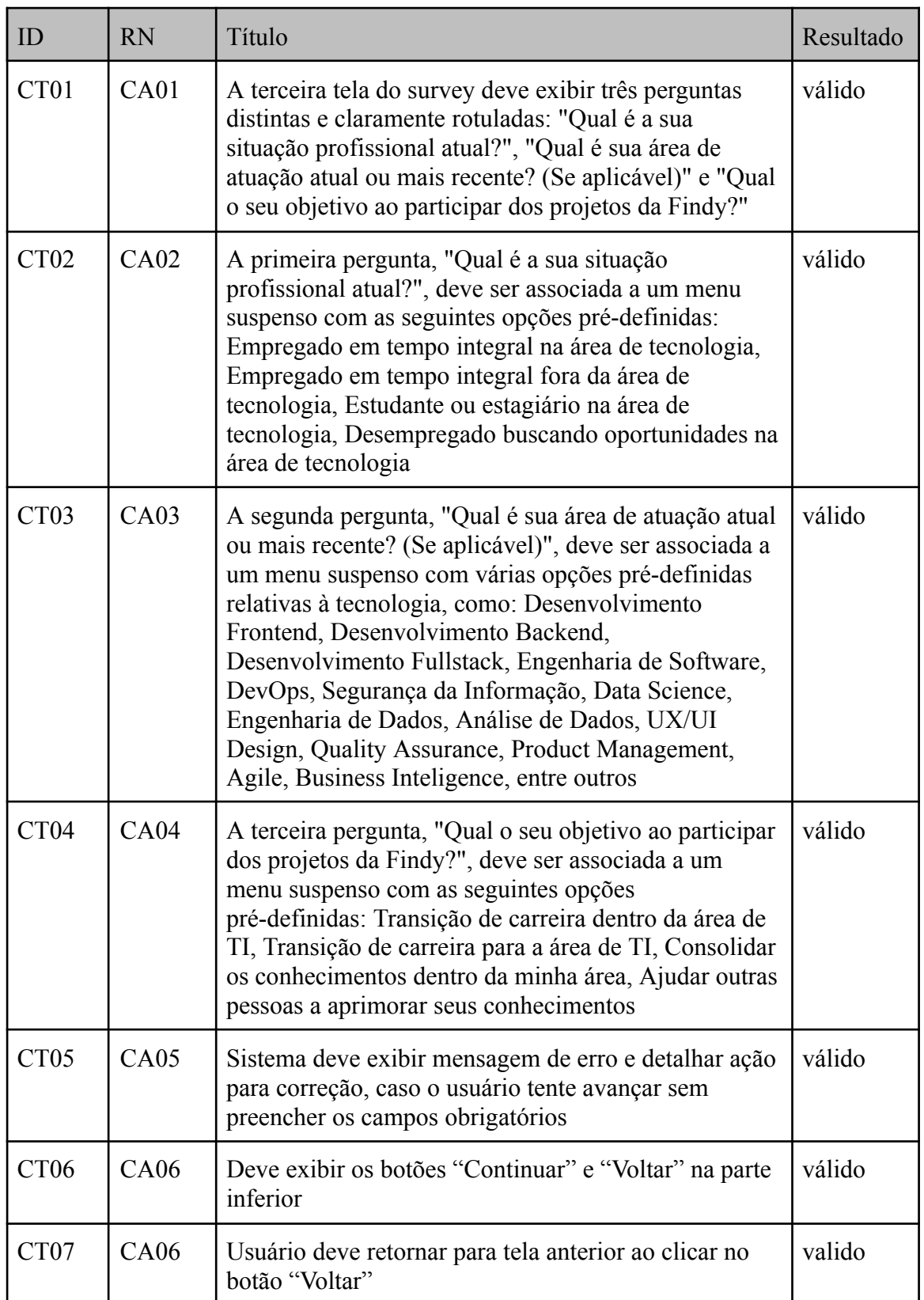

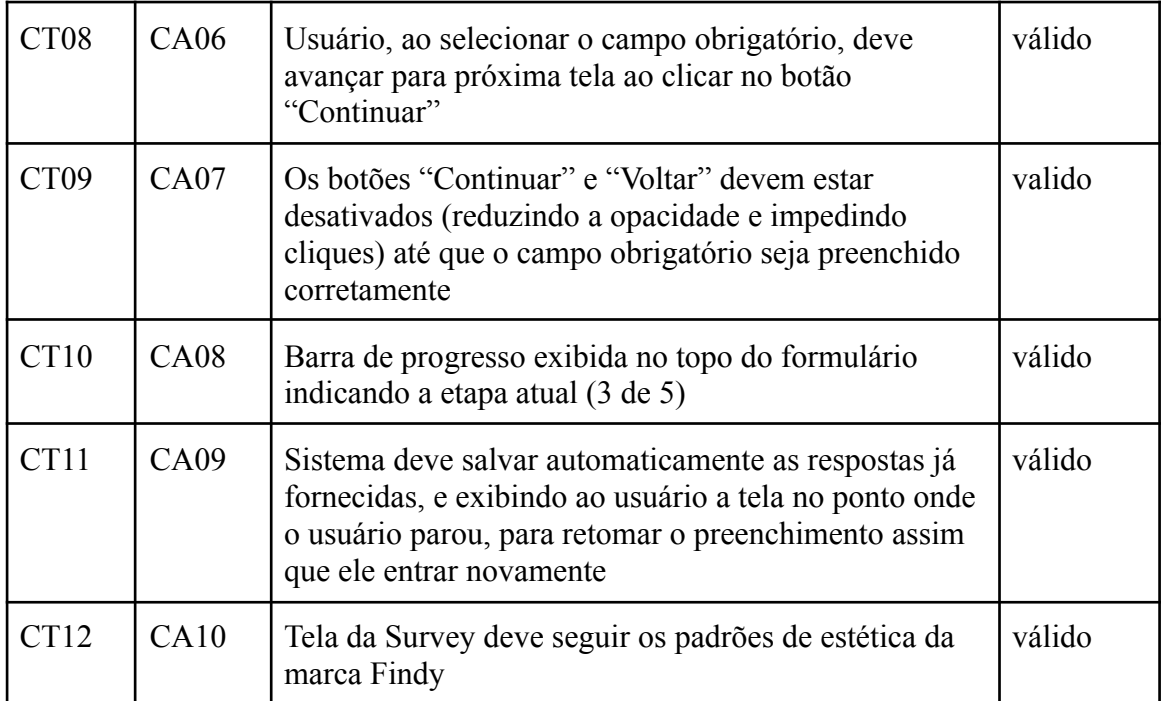

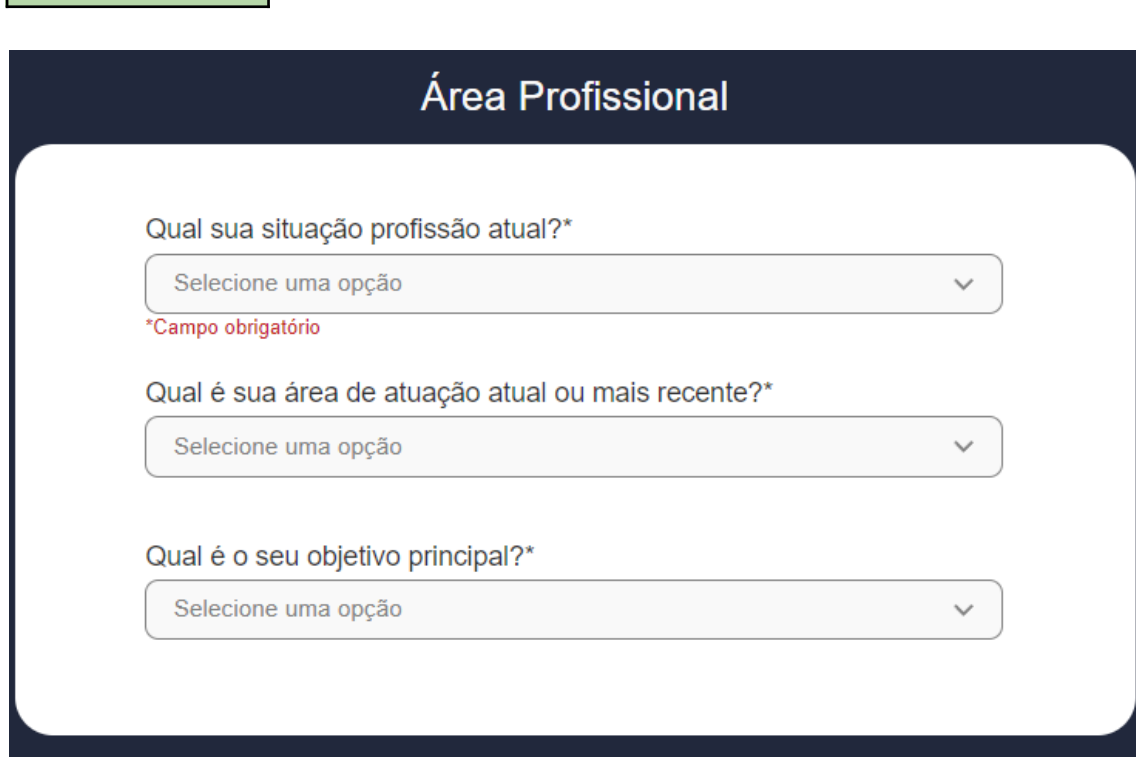

CT 02 - PASSOU

CT 01 - PASSOU

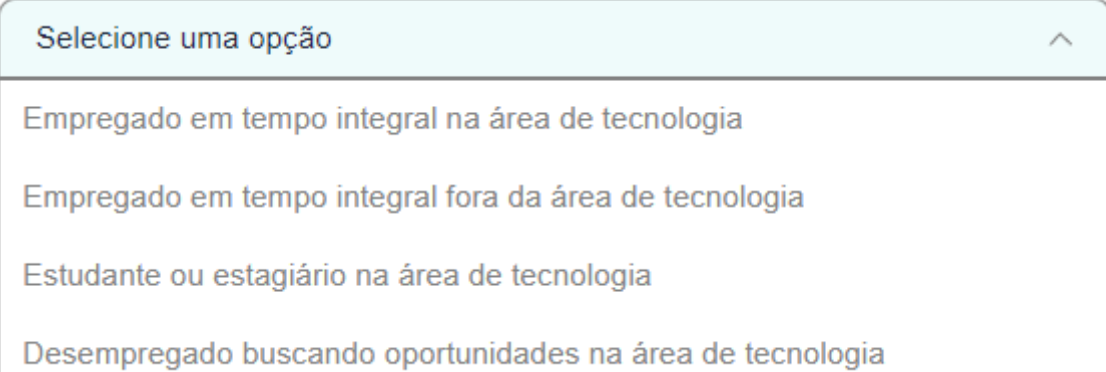

#### CT03 - PASSOU

## Qual é sua área de atuação atual ou mais recente?\*

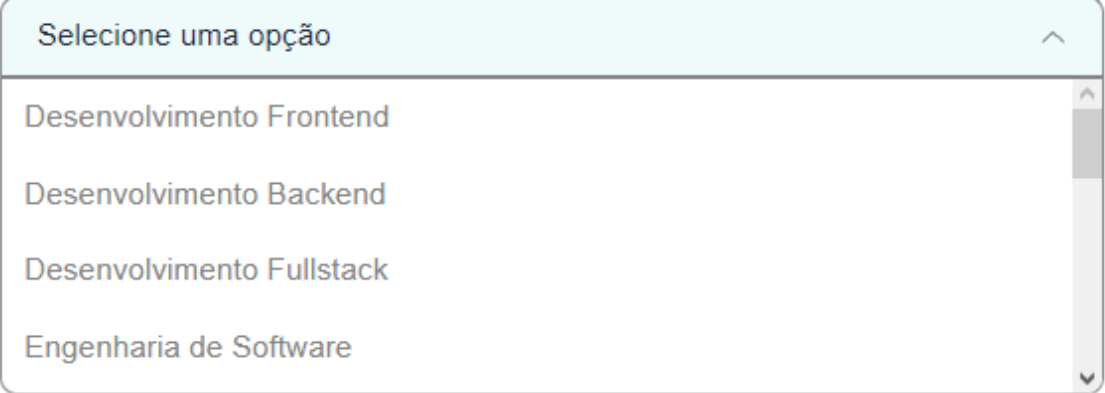

#### CT04 - PASSOU

## Qual é o seu objetivo principal?\*

Selecione uma opção

Transição de carreira dentro da área de TI

Transição de carreira para a área de TI

Consolidar os conhecimentos dentro da minha área

Ajudar outras pessoas a aprimorar seus conhecimentos

Qual sua situação profissão atual?\*

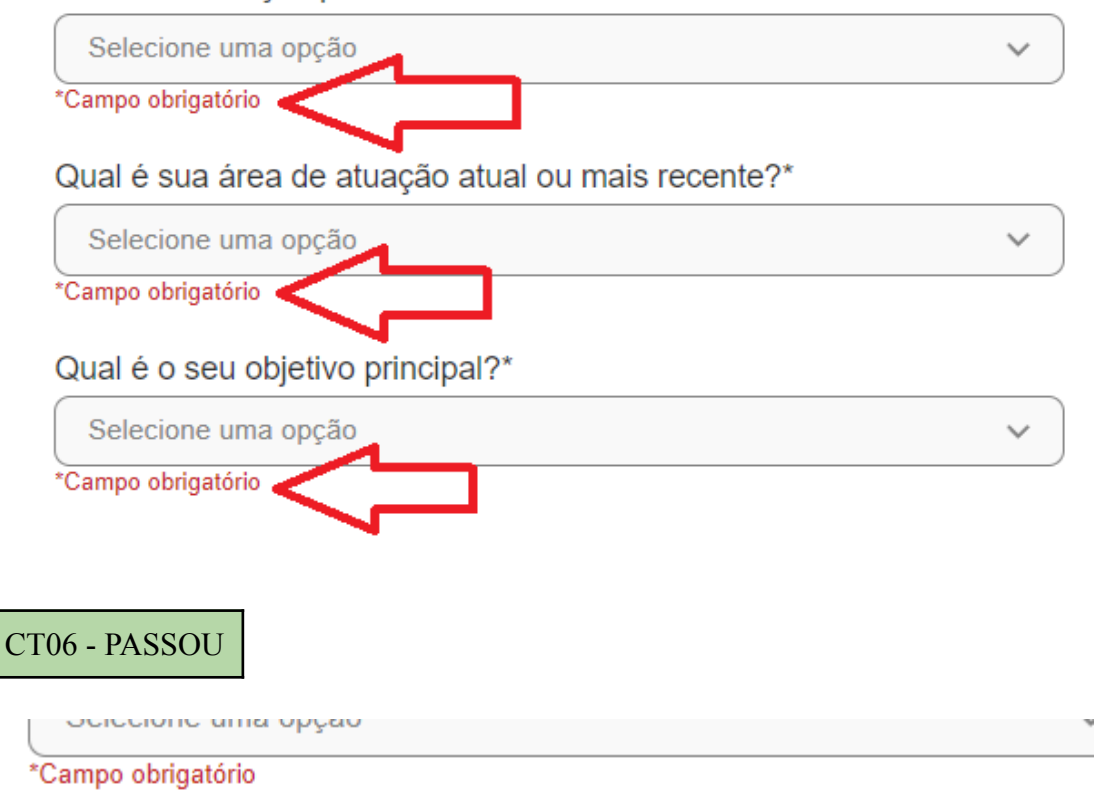

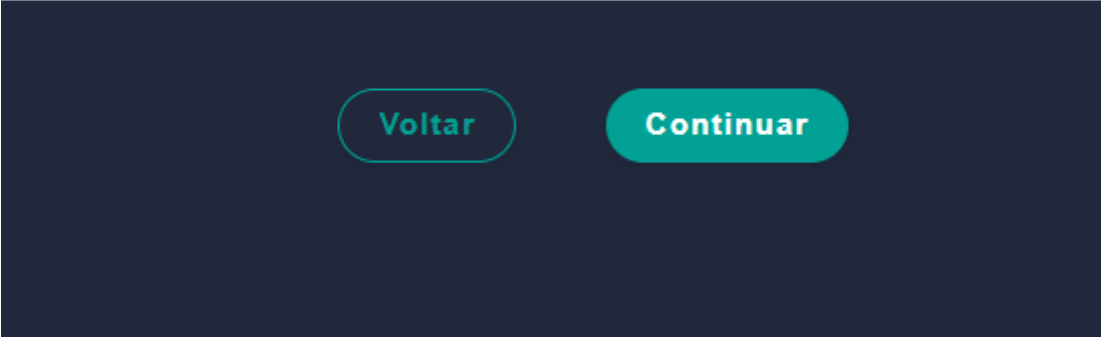

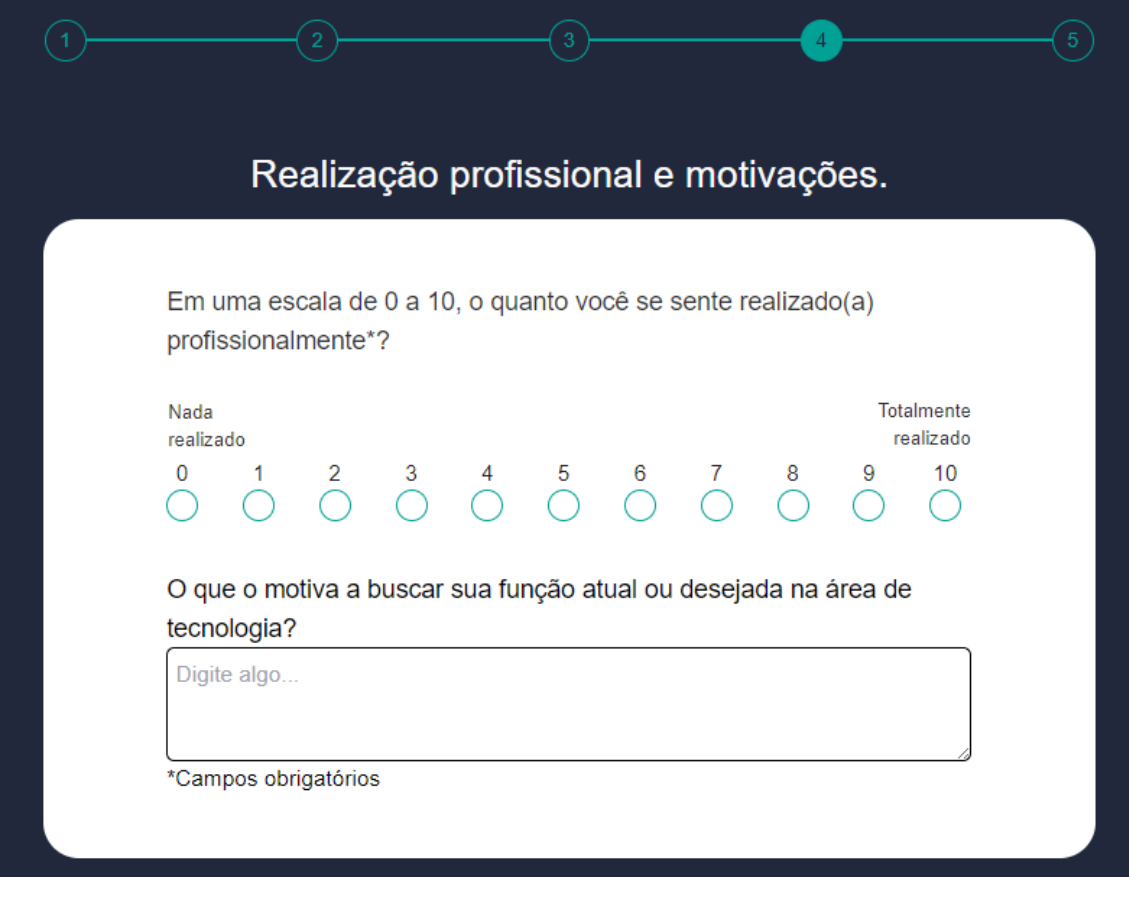

## CT10 - PASSOU

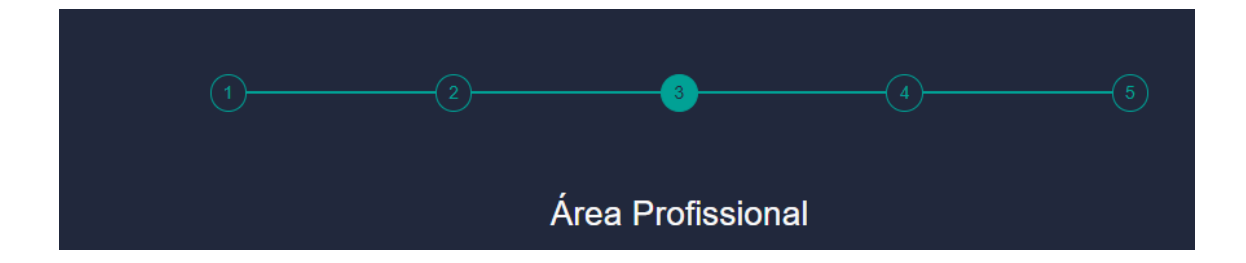

# CT12 - PASSOU

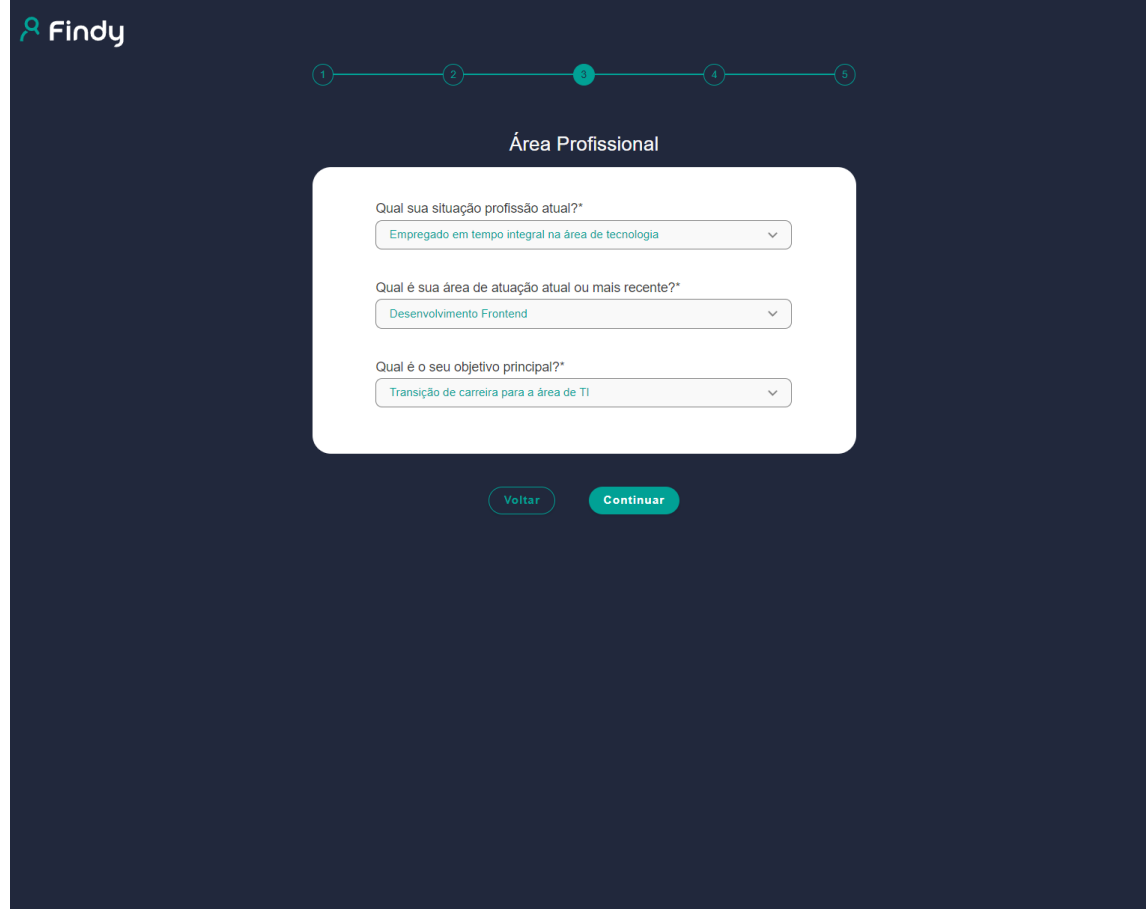